# **MATLAB övningar, del1 Inledande Matematik**

Övningarna på de två första sidorna är avsedda att ge Dig en bild av hur miljön ser ut när Du arbetar **med MATLAB.**

**På de följande sidorna följer uppgifter som behandlar generering av vektorer och matriser, , m-filer, grafik och standardfunktioner.**

Du utför de övningar Du tycker att Du behöver och i den ordning Du själv väljer men minst 80% **Uppgifterna 15, 17, 20 och 21 är obligatoriska.**

**Det underlättar om Du har handledningen "Matematik med MATLAB" tillgänglig.**

1. Starta MATLAB och:

- ge kommandot **demo** i kommandofönstret, command Window, och studera i första hand alternativen:

**MATLAB Numerics** (Functions of functions) **Graphics** (2-D plots och 3-D plots) (och i sista hand: **More Demos / Sliding Puzzle**)

En demonstration av MATLAB's Desktop, det fönster som visas när Du startar MATLAB, får Du om Du spelar upp de "playbacks" som finns under alternativet

**Se kapitlen 1 & 2 i MATLAB handledningen**

**MATLAB Desktop Enviroment**

- Studera huvudmenyn i Desktop och klicka på **Help/MATLAB Help** och studera spec.:

**Contents MATLAB/Getting started**<br> **Index Hur man letar siälv i registre Index** Hur man letar själv i registret.

**Kan Du bläddra fram till sinus - funktionen och se hur man kan rita en graf över funktionen?**

**Kan Du se hur man skriver x e i MATLAB?**

**Search** Hur man låter MATLAB leta upp i registret.

**Kan Du leta upp den eller de funktioner som skrivs abs?**

**Vad menas med pi ? … och med bokstaven e i uttrycket: 0.0123e4 ?**

Anm.:HelpDesk ligger på www. Att koppla upp HelpDesk kan ta lite tid, och om Du vill använda Dig av *den, kan det vara klokt att ge kommandot helpdesk vid starten av Ditt MATLAB-pass.*

Ge kommandot **helpwin**, hur används detta?

2. Beräkna följande fem uttryck i MATLAB:

$$
sin(\pi)
$$
,  $ln(3^2)$ ,  $e^{(\frac{300}{14})}$ ,  $arcsin(0.5)$ ,  $\frac{log(100)}{4}$ 

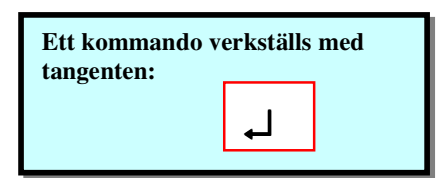

- 3. Skriv ett kommando så att x får värdet  $\sqrt{\sin(3.98)}$ , och sedan i ett nytt kommando som beräknar:  $e^x - 10 + x$ .
- 4. Vad händer om Du skriver x= 1:0.1:5 ? Vart tog det gamla x – värdet vägen, om Du hade något?
- 5. Vad händer om Du ger kommandot **who**?
- 6. Om Du nu skriver  $y = sin(x)$ , och sedan kommandot: **plot( x , y ),** hur ter det sig, om Du jämför med vad som står i Help?
- 7. Vad sker om Du skriver **clear** x ?
- 8. Träna lite grann med att försöka använda MATLAB som en kalkylator.
- 9. Pröva gärna tangenterna: ← , ↑ , → och ↓
- 10. Ser Du vad som händer i fönstret **Command History** ?
- 11. Man kan klippa och klistra från **Command History** till **Command Window**. Testa.
- 12. Samla på Dig problem som Du stöter på och tag chansen att göra livet surt för handledaren.

**Det var så sant: MATLAB stänger Du med kommandot:**

**quit , eller via huvudmenyn ( hur? )**

## **Träna på att skapa vektorer och matriser:**

- 13. Bilda en radvektor V med komponenterna: 1, 4, 12, 0 och 65.
- 14. Bilda en kolonnvektor med komponenterna från uppgift 13.
- 15. Skapa följande vektorer med hjälp av "kolon-notation":  $x = [ 1 2 3 4 5 6 7 8 9 10 ]$ ,  $y = [ 0 0.2 0.4 0.6 0.8 1 ]$ . Skapa vektorn x3 = [ 1 8 27 64 … 1000 ] med hjälp av x. Bilda delvektorerna x1 och x2 som första resp. andra hälften av vektorn x. Återskapa x ur delvektorerna x1 och x2.

**Se kapitel 3 i MATLABhandledningen**

- 16. Låt  $x = \begin{bmatrix} 1 & 2 & 3 \end{bmatrix}^T$  och  $y = \begin{bmatrix} 3 & 2 & 1 \end{bmatrix}^T$ . Transponat ges av apostrof ' i MATLAB. Vad innebär följande beräkningar:  $x', y', x + y, x.*y, x./y, exp(x) ?$
- 17. Lös följande linjära ekvationssystemen

a) 
$$
\begin{cases} x+y+z=3 \\ x-2y+7z=4 \\ -2x+y+z=1 \end{cases}
$$

b) 
$$
\begin{cases} x + y + 3z = 1 \\ x - 2y - 3z = 5 \\ -2x + y = -2 \end{cases}
$$

c) 
$$
\begin{cases} x + y + 3z = 5 \\ x - 2y - 3z = -4 \\ -2x + y = -1 \end{cases}
$$

d) Lös ekvationssystemet där A nedan är koefficientmatrisen och y är kolonnvektorn med högerleden (vi skriver Ax = y).

$$
A = \begin{bmatrix} 10 & 7 & 8 & 7 \\ 7 & 5 & 6 & 5 \\ 8 & 6 & 10 & 9 \\ 7 & 5 & 9 & 10 \end{bmatrix}, y = \begin{bmatrix} 23 \\ 32 \\ 33 \\ 31 \end{bmatrix}
$$

**Använd kommandot rref för att lösa systemet. För bättre utskrifter skriv format rat Undersök också rrefmovie !**

## **M - filer**

#### **Kommandofiler (script-filer) och funktionsfiler.**

**Man kan skapa egna kommandon och funktioner i MATLAB. Dessa skapas som filer med hjälp av en editor och skall ha namn som slutar med .m .**

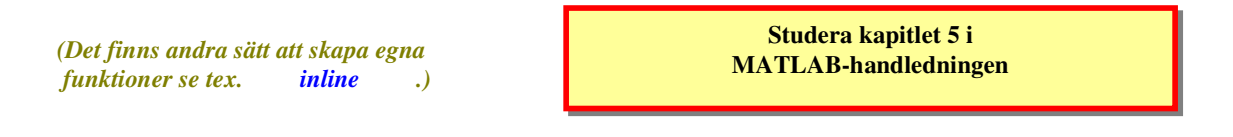

Uppgiften 19 får ses som ett pedagogiskt exempel då det knappast är relevant att skapa m-filer för så elementära *beräkningar.*

18. Skriv en kommandofil med namnet **addera.m** som helt enkelt består av MATLAB-beräkningen **a = b + c**. Spara filen och testa att exekvera den från kommandofönstret. Variablerna **b** och **c** måste ha fått värden innan förstås.

Lägg nu till kommentaren **% Jag adderar b plus c i variabeln a** först i filen **addera.m**. Vad händer när Du nu skriver **help addera** i kommandofönstret? Du har skrivit en egen help-information.

Gör om **addera.m** till en funktionsfil i stället, med parametrarna **b** och **c**, och anropa den från kommandofönstret som en funktion.

Ge nu kommandot **type addera** och Du ser att Din funktion betraktas som en av MATLAB's egna, detta under förutsättning att den ligger i ett bibliotek (directory) som MATLAB når. Man kan kontrollera vilka egna m-filer man har genom kommandot **what**.

> **Du kan se i Desktopen i "Current Directory" vilka filer Du har. Du kan i huvudmenyn: "File / Set Path" komplettera de bibliotek**

**Se även kommandona : path , addpath och matlabpath .**

19. Använd Din editor för att skriva en funktionsfil i MATLAB, som innehåller funktionen:

**Du vill MATLAB skall nå.**

 $f(x) = e^{x} - 10 + 2x$ 

Sök sedan nollstället till funktionen med en lämplig MATLAB-funktion.

20. Den harmoniska serien är  $1 + \frac{1}{2} + \frac{1}{3} + \dots + \frac{1}{n} + \dots$ 1 3 1 2  $1 + \frac{1}{2} + \frac{1}{3} + \ldots + \frac{1}{n} + \ldots$ . Skriv en funktion **harmonisk.m** med parameter n, som beräknar partialsumman av n termer  $1 + \frac{1}{2} + \frac{1}{3} + \dots + \frac{1}{n}$  genom att på lämpligt sätt använda "kolon-

operatorn" (se uppgift 15) och MATLAB-kommandot sum. Skriv in lämpliga kommentarer i filen för help-information.

Harmoniska serien är inte konvergent dvs. partialsumman blir godtyckligt stor bara man tar med tillräckligt många termer.

Hur många termer behövs för att summan skall överstiga värdet 12? Använd piltangenten <sup>↑</sup> för att upprepa anropet av ditt kommando, harmonisk.

#### **Mer om funktioner och några grafikuppgifter**

**MATLAB arbetar med vektorer och matriser i flera grafikkommandon. Därför måste man vara observant på att använda de elementvisa operatorerna när så behövs, Kap 3.6 i MATLABhandledningen.**

**I avsnitten 3.3, 3.4, 5.1 och 5.2 i MATLABhandledningen får Du hjälp med hur man plottar kurvor och jobbar med grafiken.**

21. Rita kurvor för funktionerna

$$
f(x) = x(1 - \sin(\pi x))
$$
 och  $g(x) = \frac{5e^{-\frac{x}{2}}}{(3 - 2\cos(2\pi x))}$  på intervallet  $0 \le x \le 4$ .

Pröva Dig fram med lämpligt steg.

Använd sedan kommandot **subplot** för att i små bildrutor rita summafunktionen f(x) +g(x) , produkten  $f(x)*g(x)$  och kvoten  $f(x)/g(x)$  i samma figurfönster.

Använd kommandot **figure** istället för **subplot** för att rita summa-, produkt- och kvotfunktionen i varsitt figurfönster.

- 22. Rita en cirkel med hjälp av plotfunktionen. Sätt axlarna så att cirkelbilden blir rund. *(Se axis.)* Utnyttja att  $x = cos(t)$ ,  $y = sin(t)$ ,  $0 \le t \le 2\pi$  på enhetscirkeln.
- 23. Om parallellt ljus faller in mot en sfärisk spegel bildar de reflekterande strålarna en yta, kaustika, vars skärning med ett plan ger en karakteristisk kurva. Den framträder tydligt om Du snedbelyser en ring som ligger på ett plant underlag (*kaustika* i Nationalencyklopedin). Låna en förlovningsring om Du inte har en egen och betrakta kaustikan.

Kaustikan inuti enhetscirkeln då ljuset faller in parallellt med y - axeln (ljuskällan vid  $y = -\infty$ ) bestäms av det trigonometriska uttrycket:

$$
x = \cos^3(\varphi), \ y = (\frac{3}{2} - \sin^2(\varphi))\sin(\varphi) \qquad \text{for} \quad 0 \le \varphi \le \frac{\pi}{2},
$$

vilket ger halva kurvan. Den andra kurvdelen får Du genom spegling i *y* - axeln. Rita upp enhetscirkeln (rund) och kaustikan i samma graf.

24. Låt  $f(x) = \frac{x \ln(x) + 3\sin(x) + 7x}{\sqrt{x}}$  $=\frac{x \ln(x) + 3\sin(x) + 7x}{\sqrt{x}}$ .

Rita kurvan  $y = f(x)$  för  $0 < x < 40$ , för  $0 < x < 16$  och för  $0 < x < 1$ . (Utnyttja **subplot.**) **Då tror Du väl att f är injektiv?**

**Nix!** Rita kurvan även för 0<x<0.00005! **Moral: Lita aldrig på figurer!**

x

25. Använd Din editor för att skriva en funktionsfil i MATLAB, som innehåller funktionen:

$$
f(x) = x^{\frac{4}{3}}(2-x)\ln(2-\frac{x}{\pi})(2-e^x x \sin(x) \cos(2\sqrt{x})).
$$

Beräkna med en lämplig MATLAB funktion integralen  $\int_0^{\pi} f(x) dx$ .